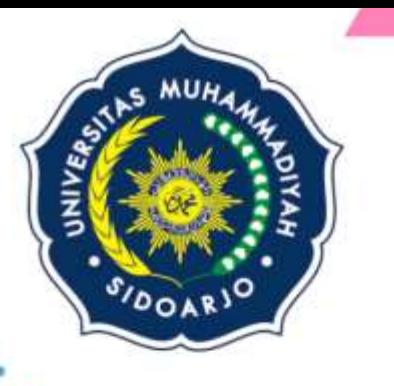

Tutorial Pemula Untuk Penggunaan

# **APLIKASI** EDIT VIDEO

## **INSHOT**

### Serta Tips Dampingi Anak TK Belajar Dirumah

NUR MAGHFIRAH, POPPY FEBRIANA, EVIE DESTIANA, ALFARO RICO.

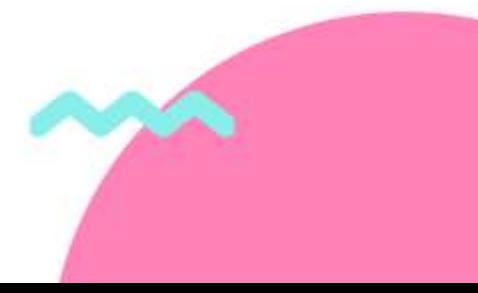

**Tutorial Penggunaan Aplikasi Edit Video InShot**

> **Penulis: Nur Maghfirah Aesthetika Poppy Febriana Evie Destiana Alfaro Mohammad Recoba**

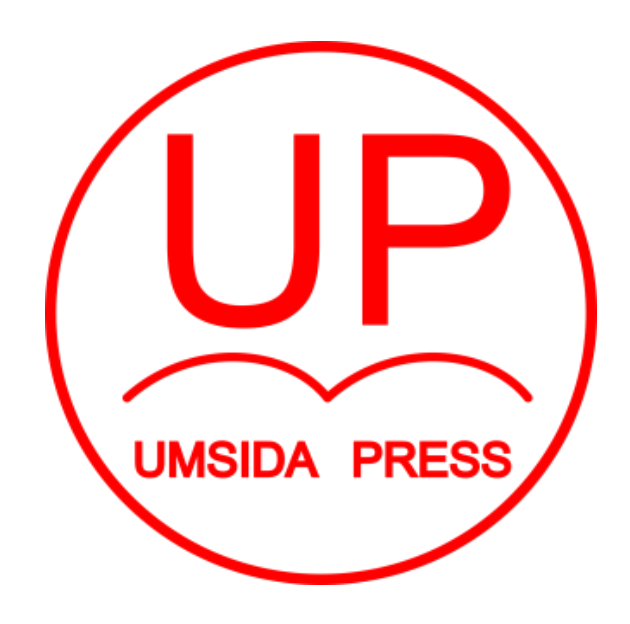

Diterbitkan oleh **UMSIDA PRESS** Jl. Mojopahit 666 B Sidoarjo ISBN: 978-623-6081-30-3 Copyright©2021. **Authors** All rights reserved

#### **Tutorial Penggunaan Aplikasi Edit Video InShot**

**Penulis :** Nur Maghfirah Aesthetika Poppy Febriana Evie Destiana Alfaro Mohammad Recoba

#### **ISBN : 978-623-6081-30-3**

**Editor :** Poppy Febriana

**Copy Editor :**

#### **Design Sampul dan Tata Letak :**

Alfaro Muhammad Recoba

**Penerbit :** UMSIDA Press

#### **Redaksi :**

Universitas Muhammadiyah Sidoarjo Jl. Mojopahit No 666B Sidoarjo, Jawa TImur

#### **Cetakan pertama, Maret 2021**

© Hak cipta dilindungi undang-undang Dilarang memperbanyak karya tulis ini dengan suatu apapun tanpa ijin tertulis dari penerbit.

#### **Kata Pengantar**

Di era sekarang ini, teknologi digital sudah berkembang sangat pesat di dunia, termasuk Indonesia. Apalagi masa pandemi akibat Covid-19 yang melanda berbagai negara dan termasuk Indonesia. Sektor Pendidikan juga menjadi dampak karena adanya pandemi ini, sehingga solusi pemerintah adalah melakukan proses pembelajaran jarak jauh atau dari rumah, yang biasanya juga disebut sekolah daring.

Mengamati fenomena ini, teknologi menjadi salah satu alat bantu yang sangat dibutuhkan dalam menunjang proses sekolah daring. Banyak teknologi digital yang digunakan untuk komunikasi secara jarak jauh, misalnya seperti *Whatsapp, Zoom, Google Meet,* dll. Karena media digital tersebut memiliki fitur videocall yang membuat kita bisa melakukan komunikasi secara tatap muka melalui media online.

Hampir seluruh sekolah di Indonesia juga menggunakan media digital tersebut, mulai dari Taman Kanak-Kanak (TK), Sekolah Dasar (SD), Sekolah Menengah Pertama (SMP), Sekolah Menengah ke Atas (SMA), hingga Perguruan Tinggi (PT). Para pengajar atau guru menggunakan media digital untuk menjelaskan materi kepada anak-anak didiknya, selain itu pemberian tugas, dan pengerjaan tugas sekolah dapat dilakukan secara online.

Terutama sekolah TK, jika pada saat sekolah tatap muka secara langsung anak-anak yang duduk di bangku TK, mereka akan diajarkan cara membaca, menulis, menghitung, hingga menggambar secara langsung oleh gurunya. Berbeda di masa pandemi dan sekolah daring ini. Guru akan memberi materi ke orang tua wali melalui grup *Whatsapp*, kemudian orang tua wali akan menunjukan video materi dari gurunya tersebut dan mengajarkan sendiri kepada anak mereka.

Hingga mengenai masalah tugas untuk bahan penilaian kemampun siswa-siswi, mereka mengerjakan tugas dirumah, namun tugas orang tua wali adalah merekamnya untuk dijadikan video tugas sekolah yang kemudian nantinya dikirim kepada gurunya. Oleh karena hal tersebut, buku ini akan menjelaskan tata cara pembuatan video tugas anak secara mudah dan sederhana, yang cukup bisa dilakukan menggunakan HP atau smartphone.

Di dalam buku ini akan menjelaskan tentang aplikasi editing video yang bernama InShot. Aplikasi ini sangat mudah dan sederhana untuk bisa digunakan dalam membuat video yang menarik. Karena meskipun mudah dan sederhana untuk digunakan, InShot bisa membuat video yang kita edit nantinya akan bagus dan memiliki kualitas yang baik.

Selain itu, di dalam buku ini juga ada tambahan pengetahuan tentang pembelajaran yang menyenangkan untuk anak usia dini. Karena sebagai orang tua kita harus memahami karakteristik yang dimiliki oleh anak seperti apa. Dan bagaimana kita sebagai orang tua yang sekarang di tuntut untuk menjadi guru dirumah karena sekolah daring harus tau cara mendampingi anak belajar di rumah.

**Penulis**

#### **Daftar Isi**

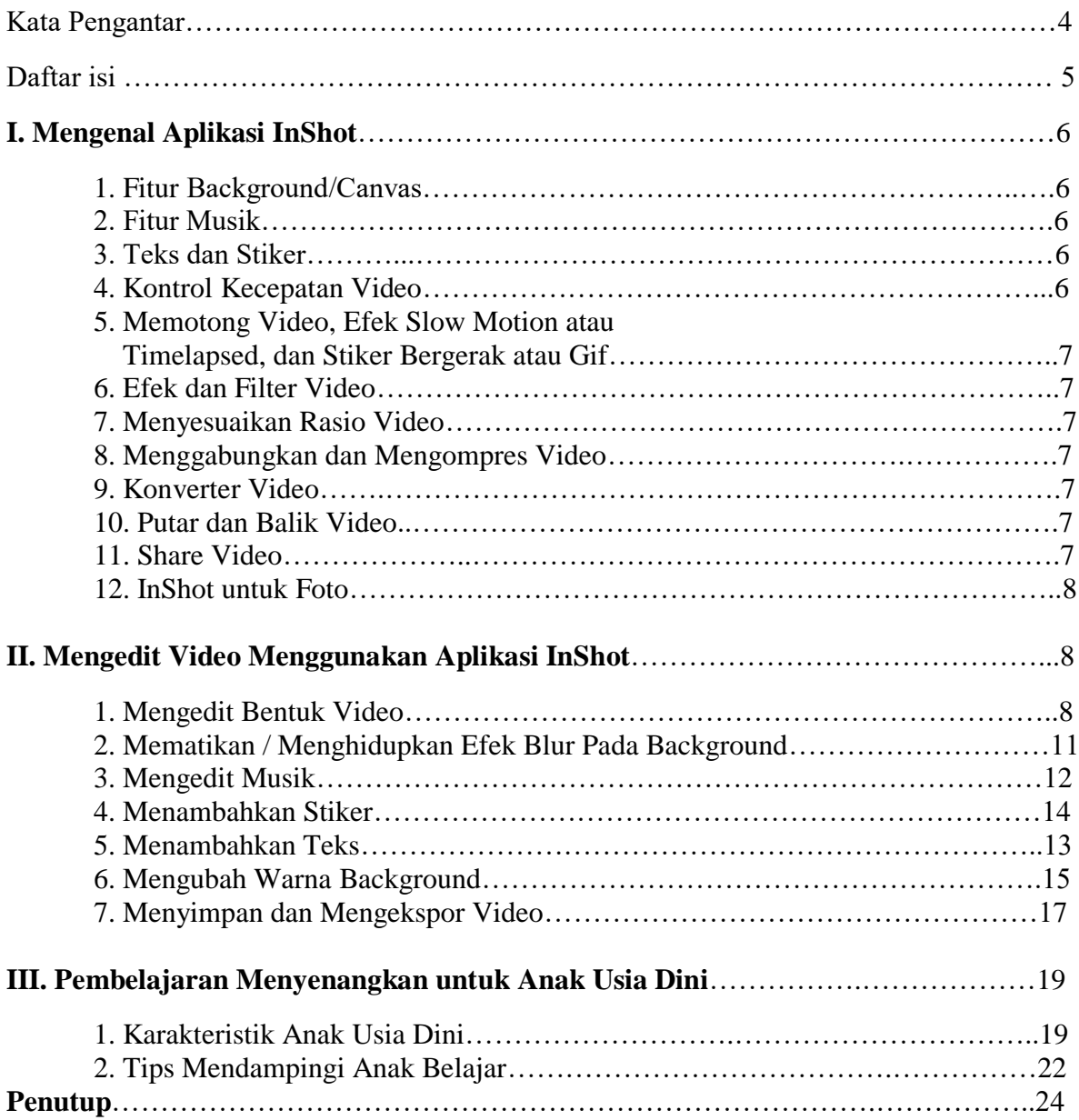

#### **BAB I APLIKASI INSHOT**

#### **I. Mengenal Aplikasi InShot**

InShot merupakan aplikasi pengedit video yang cukup popular baik di Android maupun (iOS). Aplikasi video editor ini cukup digemari mungkin alasannya karena fiturfitur yang ada di dalamnya cukup banyak. Selain itu desain aplikasinya juga mudah dipahami, dan bisa dipakai secara gratis meskipun ada iklan.

Biasanya InShot sering digunakan oleh orang-orang yang suka atau ingin mengupload video ke berbagai sosial media. Namun sekarang ini, InShot menjadi aplikasi yang sangat cocok digunakan untuk membuat video tugas sekolah. Dikarenakan Pandemi Covid-19 yang mengakibatkan proses belajar dilakukan secara Daring, dan banyak tugastugas video. Berikut beberapa kelebihan dari Inshot, yakni :

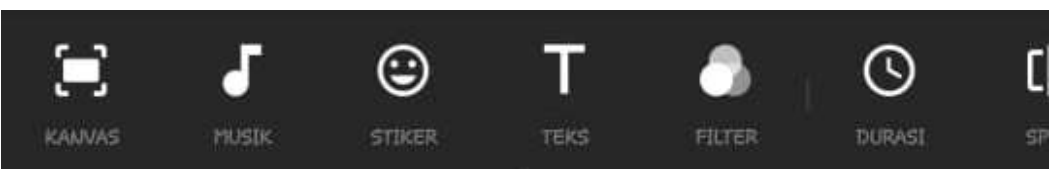

*(Gambar 1)*

#### **1. Fitur Background/Kanvas**

Hasil foto dan video dari aplikasi edit video InShot tidak *full* memenuhi frame, karena InShot memberikan fitur berupa *background* untuk bagian belakang video atau foto. *Background*-nya sendiri serupa dengan foto dan video yang mau kita edit. Tapi bisa dibuat blur dan bisa mengatur tingkat keburaman dari *background* agar terlihat menarik. *Background* juga bisa diubah dengan menggunakan warna.

#### **2. Fitur Musik**

Membuat video di InShot bisa menjadi semakin hidup dengan menambahkan musik yang tersedia dalam berbagai pilihan yang dapat kita pilih sendiri sesuai selera. Kita juga bisa menyesuaikan besar kecilnya volume yang kita inginkan.

#### **3. Teks dan Stiker**

Tidak hanya bermain gambar saja, di InShot memungkinkan kita untuk bermain dengan kata-kata juga untuk memperjelas video atau fot yang dibuat. Tersedia beragam pilihan font untuk pengeditan teks. Aplikasi video editor ini juga bisa menambahkan stiker animasi dan emoji bergaya, kutip, dan stiker. Memperbarui mingguan.

#### **4. Kontrol Kecepatan Video**

Aplikasi edit video InShot memungkinkan kita sebagai pengguna untuk menyesuaikan kecepatan video apakah ingin gerakan lambat atau cepat.

#### **5. Memotong Video, Efek Slow Motion atau Timelapsed, dan Stiker Bergerak atau Gif**

InShot memungkinkan kita untuk memotong bagian video (trim) yang ingin diedit sebelum maupun sesudah diimpor. Beberapa fitur basic yang tersedia di sini antara lain Trim (memotong), Canvas, Music, Sticker, Text, Rotate, dan Flip. InShot juga bisa mengubah ukuran mulai dari 16:9, 4x5, 1:1 dan masih terdapat banyak fitur lainnya lagi.

#### **6. Tersedia Filter dan Efek Video**

Sangat memungkinkan sekali untuk kita dapat menambahkan filter dan efek video sesuai yang kita inginkan. Selain itu, kita juga bisa menyesuaikan kecerahan, kontras, dan saturasi video.

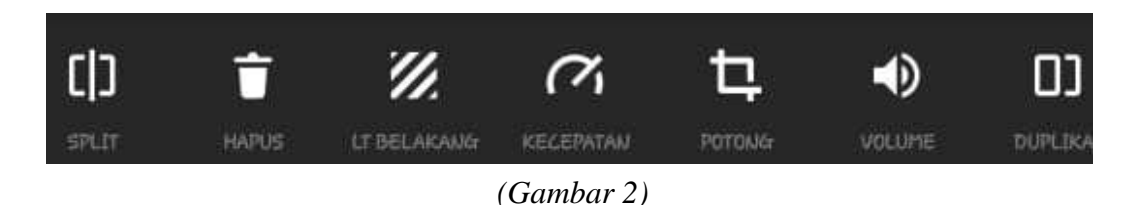

#### **7. Bisa Menyesuaikan Rasio Video**

Kita bisa menyesuaikan rasio video yang dibuat sesuai dengan media sosial yang ingin kita gunakan untuk meng-share video seperti Instagram, IGTV, Musical.ly, Facebook, Twitter, Tik Tok, atau YouTube.

#### **8. Menggabungkan dan Mengompres Video**

Di aplikasi edit video InShot, kita bisa menggabungkan banyak klip video menjadi satu video untuk media sosial seperti Facebook, Messenger, Instagram, IGTV, Musical.ly, Tik Tok, Twitter, bahkan YouTube. Membantu memotong, menggabungkan, mengompres, dan membagi video tanpa kehilangan kualitas.

#### **9. Konverter Video dan Pembuat Slideshow Foto**

Jika kita ingin membuat tayangan slide foto, bisa menggabungkan foto untuk membuat tayangan slide dengan musik. Selain itu, aplikasi edit video ini bisa menggabungkan video dan foto.

#### **10. Putar dan Balik Video**

Kita bisa memodifikasi video dengan memutar video 90 derajat secara vertikal dan horizontal.

**11. Bisa Langsung Dibagikan ke Media Sosial dengan Kualitas High Definition (HD)**

Hasil dari aplikasi edit video InShot bisa langsung dibagikan ke media sosial dengan kualitas High Definition (HD). Ini tentu sangat memudahkan kita, yang ingin langsung mempublish hasil karya kamu**.**

#### **12. Tidak Hanya Video, Bisa Juga Digunakan Untuk Foto**

Selain video, InShot juga menjadi aplikasi terbaik untuk edit foto yang tidak terlalu berat. Saat baru pertama membuka InShot, akan muncul pilihan tiga menu dua di antaranya, yakni Photo, dan juga Collage. Jadi, kamu bisa menggabungkan beberapa gambar menjadi satu gambar dengan menggunakan menu Collage. Terdapat banyak pilihan tata letak yang stylish, filter unik dan latar belakang berwarna-warni, serta latar belakang blur. Bingkai lucu.

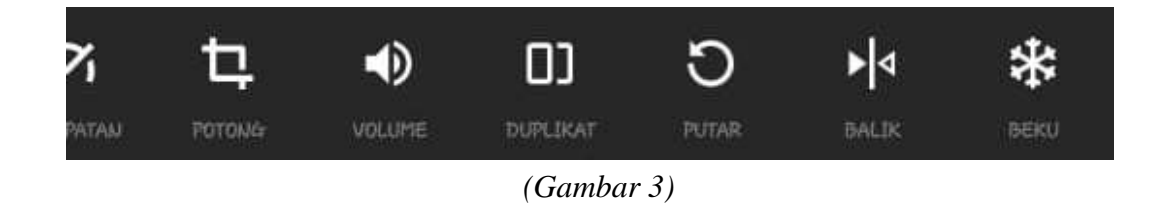

#### **II. Mengedit Video Dengan Aplikasi InShot**

#### **1. Mengedit Bentuk Video**

Setelah kita memiliki aplikasi InShot, kita bisa langsung membukanya, jika belum memiliki, kita bisa mendownloadnya di *Google Playstore* (untuk pengguna android) *dan App Store* (untuk pengguna iOS). Jika kita sudah membuka aplikasinya, maka kita akan disuguhkan dengan tampilan seperti gambar 4.

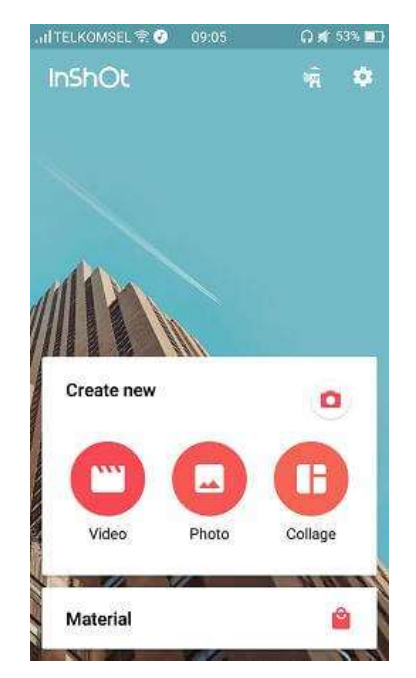

*(Gambar 4)*

Kemudian, untuk mengedit video kita langsung memilih menu video (gambar 5), maka akan muncul semua video yang kita miliki dalam smartphone kita (gambar 6)

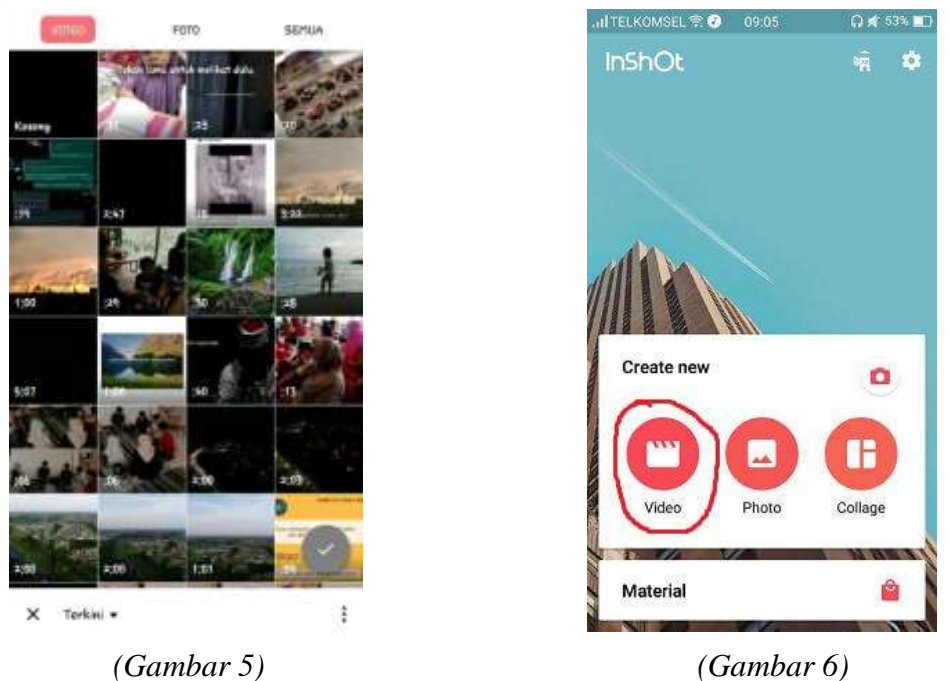

Setelah kita memilih video maka akan muncul untuk memilih bentuk video yang sesuai dengan selera kita. Ada berbagai pilihan bentuk video yang bisa kita gunakan. Ada bentuk video full tanpa adanya background dengan bentuk landscape, dan berbagai macam bentuk yang telah tertera ukuran dan cocok untuk sosial media yang mana. Pilihlah salah satu bentuk sesuai dengan selera kita, kemudian klik tanda checklist yang ada di bagian pojok kanan bawah. (Gambar 7)

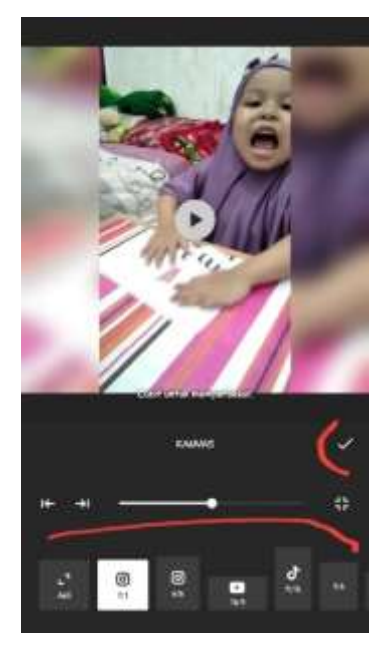

*(Gambar 7)*

Kita juga bisa menggeser di setiap sisi bagian video kita untuk mengatur bentuk video yang sesuai dengan selera kita. Jadi dalam menentukan bentuk video tidak dibatasi hanya dengan bentuk saja. Bentuk tersebut hanya pilihan di awal, kita bisa menentukan bentuk video secara manual yang sesuai dengan keinginan kita. (Gambar 8)

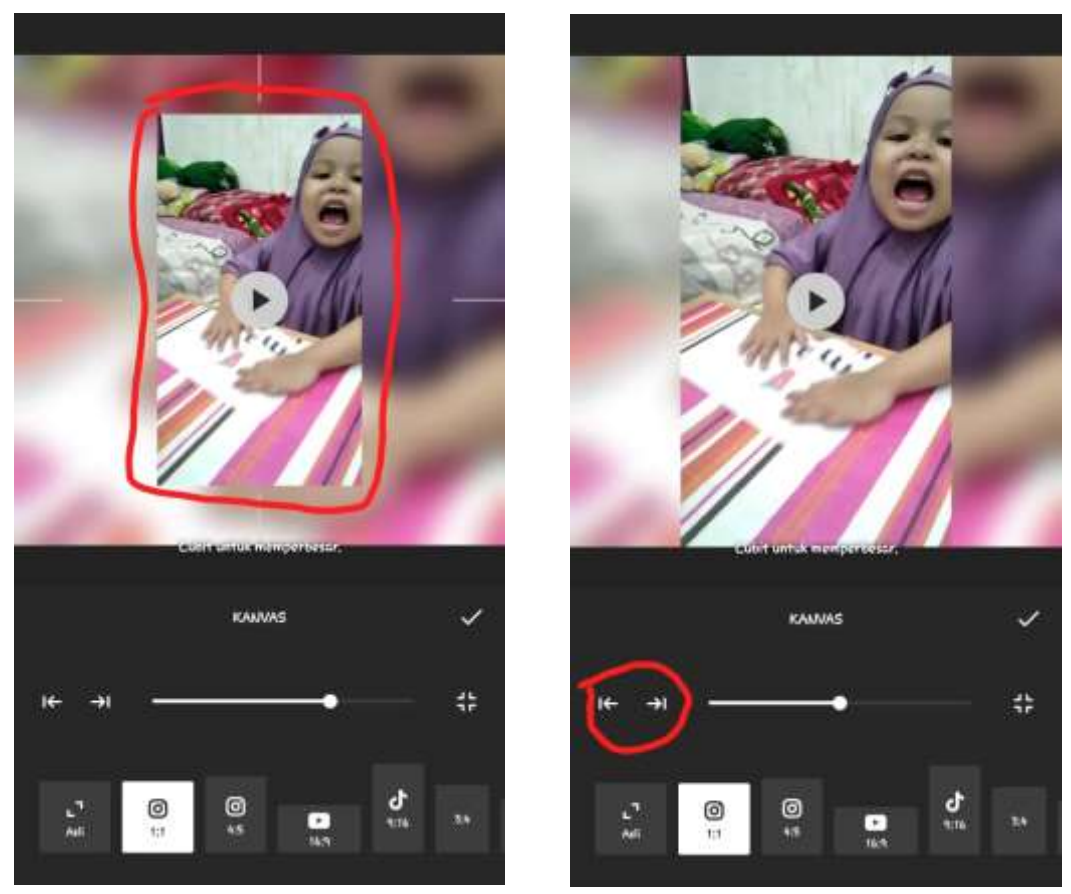

*(Gambar 8) (Gambar 9)*

Namun jika kita merasa repot untuk menggeser-geser video, InShot memberikan beberapa alat bantu geser kiri dan kanan. Caranya, klik pada tandah panah atau kotak kemudian sesuai selera yang kita inginkan dan setelah kita selesai memilih, kemudian klik pada tanda "checklist." (Gambar 9)

Kita juga dapat memperkecil video ataupun memperbesar video dengan cara menggeser bulatan putih ke kanan dan ke kiri. Jika kita geser bulatan ke kiri maka video akan mengecil dan jika kita menggesernya ke kanan, video kita akan diperbesar. Setelah selesai, klik tanda "checklist." (Gambar 10)

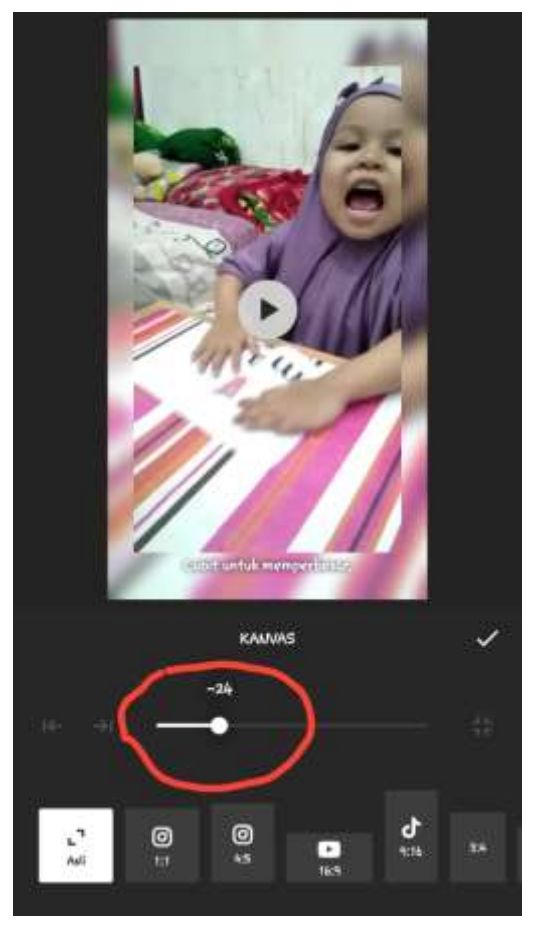

 *(Gambar 10*

#### **2. Mematikan / Menghidupkan Efek Blur Pada Background**

Untuk melakukan edit video, kita dapat membuat efek blur pada background video. Namun jika kita tidak menyukai efek blur yang ada di background video kita, maka kita bisa mematikannya dengan menggunakan aplikasi InShot ini. (Gambar 11)

Pertama Anda pilihlah fitur "Blur BG" kemudian akan muncul di bagian kiri sebuah simbol bulatan dengan sebuah garis yang menyilang. Klik pada simbol tersebut maka efek blur akan hilang. Selain itu juga Anda dapat mengatur tingkat efek blur dengan cara menggeser bulatan hijau ke kanan dan ke kiri. Setelah Anda selesai, jangan lupa untuk klik tanda checklist. (Gambar 12)

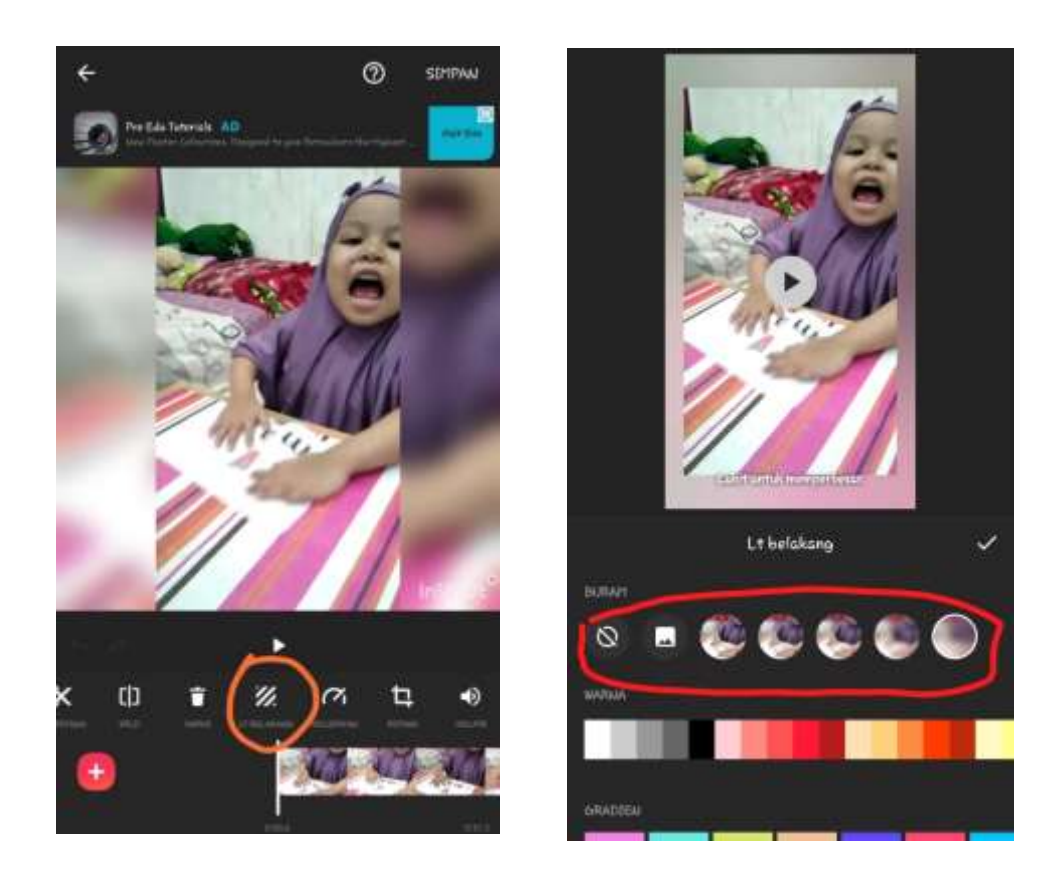

*(Gambar 11) (Gambar 12)*

#### **3. Mengedit Musik**

Untuk menambahkan musik dengan menggunakan aplikasi InShot sangat mudah. Kita dapat mengklik pada fitur "music" maka akan muncul pilihan musik yang akan kita tampilkan di video kita. Kita dapat memilih musik yang sudah disediakan dari aplikasi InShot atau kita bisa memilih musik yang ada di playlist kita dengan memilih menu "My Music." (Gambar 13)

Pilihlah musik yang kita ingikan kemudian klik "USE" yang berada dalam kotak hijau di bagian kanan musik yang kita pilih. (Gambar 14)

Setelah itu, akan muncul sebuah notifikasi "edit volume" dimana Anda dapat mengatur volume dari suara bawaan video yang Anda pilih dan juga Anda dapat mengatur volume musik yang Anda pilih dengan menggeser bulatan hijau ke kanan dan ke kiri. Setelah selesai, Anda bisa klik "OK." (Gambar 15)

Setelah Anda mengklik "OK" kemudian klik tanda checklist yang ada di bagian pojok kanan bawah.

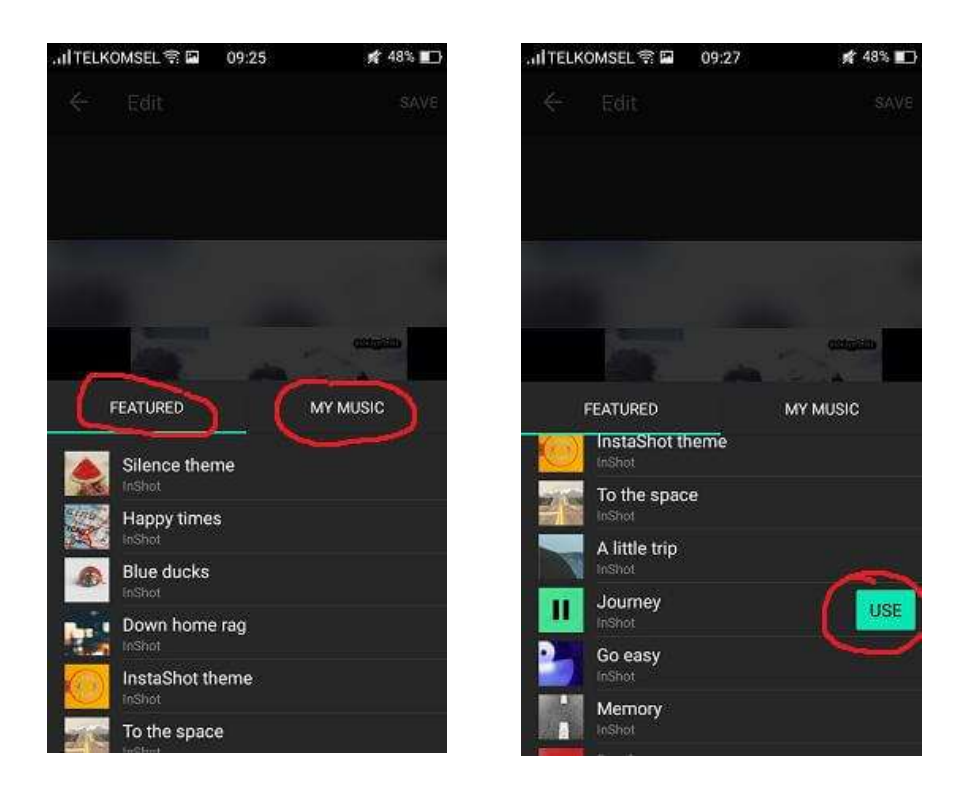

*(Gambar 13) (Gambar 14)*

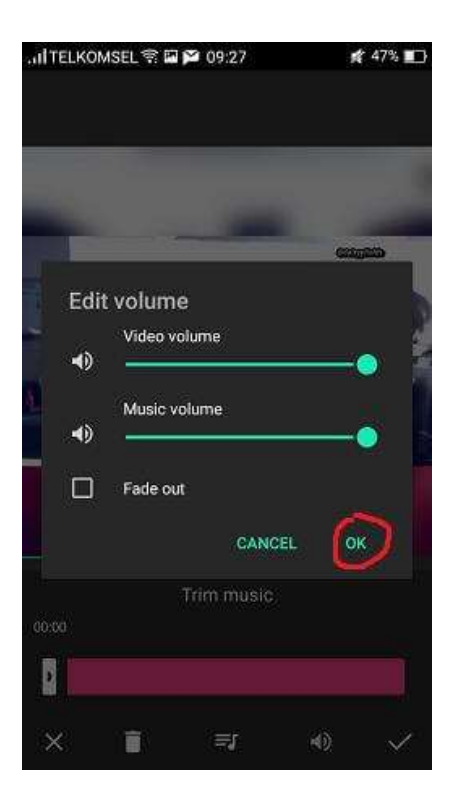

*(Gambar 15)*

#### **4. Menambahkan Stiker**

Untuk menambahkan stiker pilihlah fitur "Sticker" kemudian akan muncul berbagai macam stiker yang disediakan. Pilihlah stiker yang sesuai dengan selera kita. Setelah itu kita bisa geser stiker yang kita pilih dan letakan di tempat yang sesuai dengan keinginan kita. (Gambar 16)

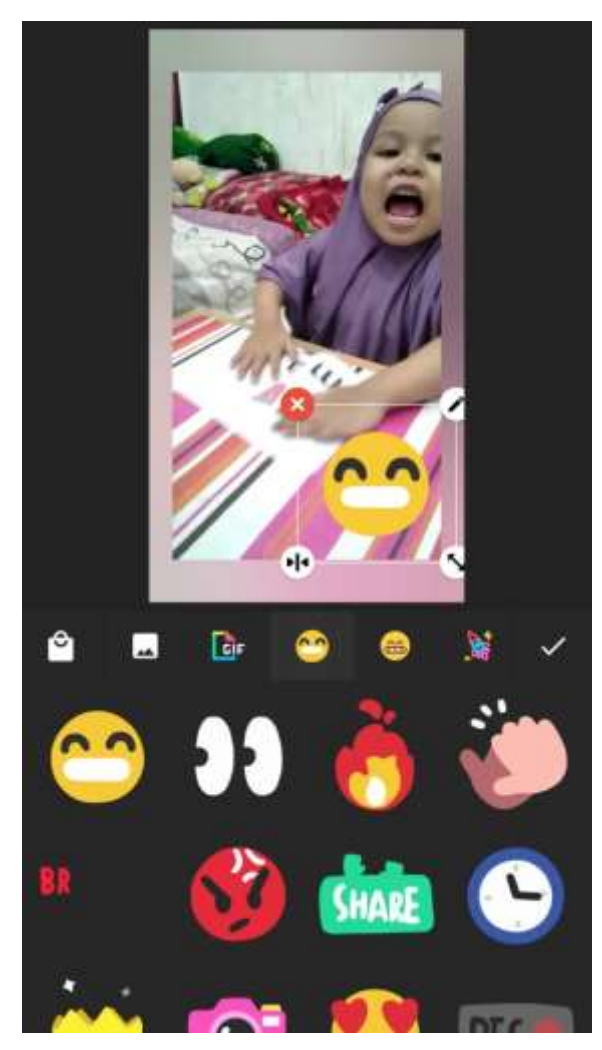

 *(Gambar 16)*

Kita juga dapat menyamarkan watermark dengan meletakan stiker yang kita pilih di bagian pojok kanan bawah yang bertuliskan "InShot." kita juga bisa memperbesar dan memperkecil ukuran stiker dengan cara menarik sisi bagian kiri bawah yang ada simbol "panah.".

Kita juga dapat mengatur durasi stiker akan muncul seberapa lama, sesuai yang kita mau. Setelah kita selesai dalam melakukan editing stiker kita bisa tap tombol "back" pada layar smartphone kita dan jangan lupa untuk klik tanda "checklist" yang ada di bagian pojok kanan bawah. (Gambar 17)

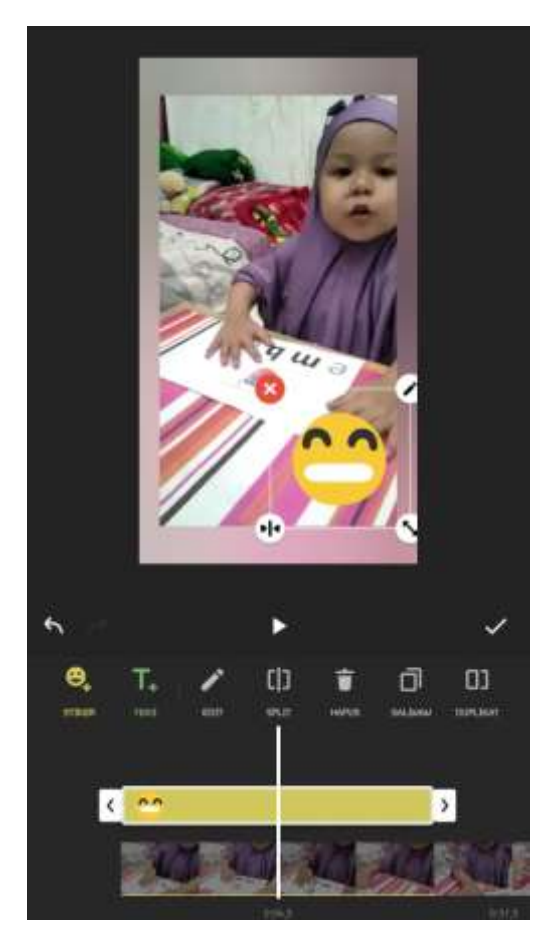

 *(Gambar 17)*

#### **5. Menambahkan Teks**

Untuk menambahkan teks dengan menggunakan aplikasi InShot, Kita dapat klik pada fitur "Text." Kemudian kita tulis teks yang kita inginkan dan kita juga dapat meletakan teks ke tempat sesuai yang kita inginkan seperti kita menambahkan stiker. (Gambar 18)

Kita juga bisa memilih warna untuk teks kita dengan cara mengklik simbol bulat dengan memiliki berbagai macam warna. Selain itu juga kita dapat memilih jenis font dengan mengklik simbol "Aa" yang berada di bagian samping kanan simbol warna. (Gambar 19)

Setelah kita selesai dalam memilih warna font dan memilih jenis font yang kita inginkan, kita dapat klik tanda checklist yang ada di bagian kanan simbol "Aa." Dan jangan lupa untuk mengklik tanda checklist lagi untuk kedua kalinya di bagian kanan. (Gambar 20)

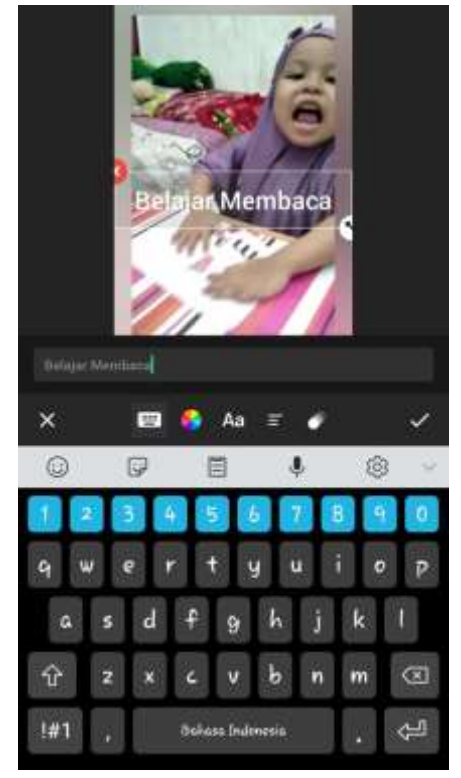

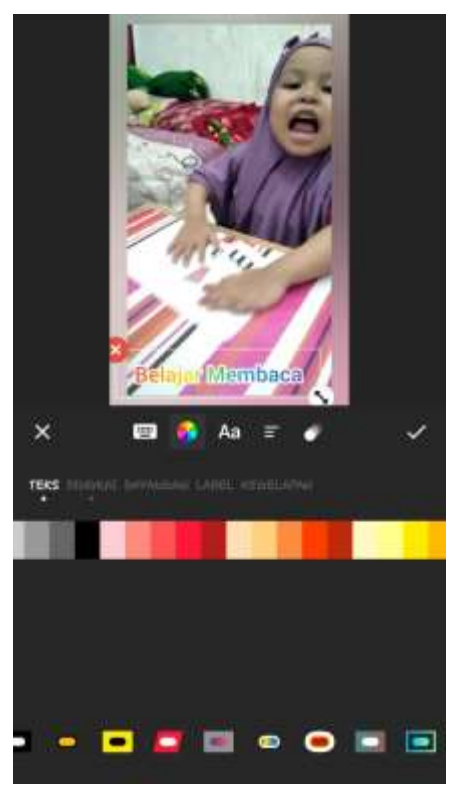

(Gambar 18) (Gambar 19)

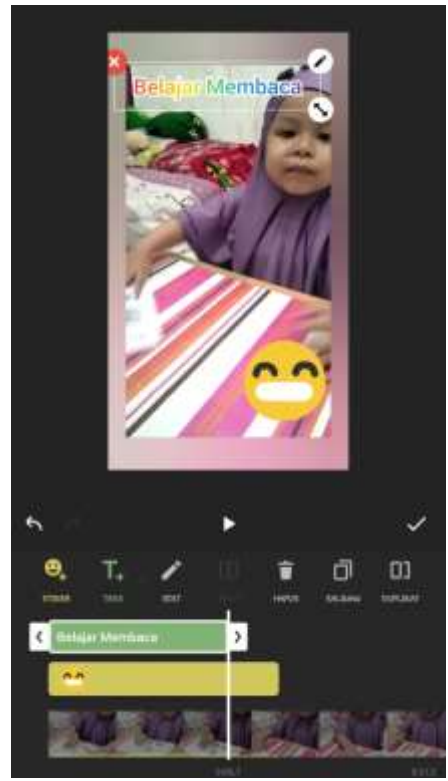

 *(Gambar 20)*

#### **6. Mengubah Warna Background**

Sebelumnya, pada saat di awal memulai memilih bentuk video, kita dihadapkan oleh salah satu bentuk video dengan adanya efek blur. Namun, jika kita tidak menyukai efek blur, kita dapat mengganti background blur dengan background berwarna.

Mengganti efek background blur menjadi background berwarna dengan menggunakan aplikasi InShot sangat mudah. Pertama kita klik fitur "Background." Kemudian akan muncul berbagai macam warna yang bisa kita pilih sesuai dengan selera kita. Setelah selesai memilih, kita bisa klik tanda checklist yang ada di bagian pojok kanan bawah (Gambar 21)

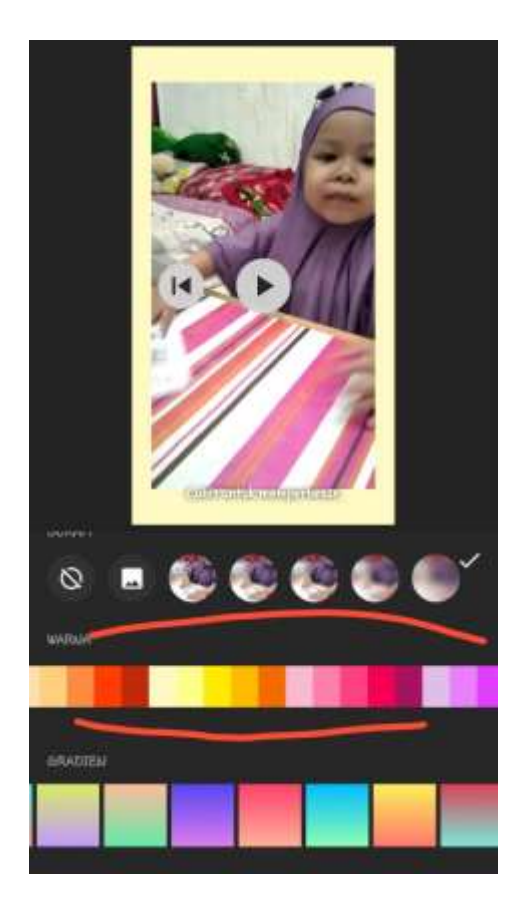

 *(Gambar 20)*

#### **7. Menyimpan dan Mengekspor Video**

Nah, tahap ini adalah tahap penyelesaian kita dalam melakukan editing sebuah video. Untuk melakukan penyimpanan video yang sudah kita buat, kita dapat klik "simpan" yang ada di bagian pojok kanan atas. (Gambar 21)

Kemudian kita akan dihadapkan dua pilihan yaitu 720p atau 640p. kita bisa memilih diantara keduanya dengan cara mengklik salah satunya. Setelah kita memilih biasanya akan langsung muncul iklan, kita bisa langsung tap simbol "back" yang ada di smartphone kita. Setelahnya kita telah selesai dalam melakukan ekspor video ke dalam galeri kita.

![](_page_17_Picture_0.jpeg)

 *(Gambar 21)*

#### **BAB III**

#### **PEMBELAJARAN YANG MENYENANGKAN UNTUK ANAK USIA DINI**

#### **A. Karakteristik Anak Usia Dini**

Sebagai orang tua, tentu kita harus mengenal tentang karakteristik anak kita bagaimana. Karena ini penting agar kita tahu pola Pendidikan seperti apa yang bisa pas kita ajarkan nantinya. Berikut ini adalah macam-macam karakterisik yang dimiliki anak usia dini :

#### **1) Memiliki rasa keingintahuan yang besar.**

Anak-anak pada kategori usia dini benar-benar memiliki keingin tahuan yang besar pada dunia yang ada di sekitarnya. Pada masa bayi, rasa keingin tahuan dari mereka ditunjukkan dengan cara senang meraih benda-benda yang bisa dijangkaunya dan kemudian memasukkan ke dalam mulut. Pada usia 3-4 tahun, biasanya anak akan sering membongkar pasang segala hal yang ada di sekitarnya untuk bisa memenuhi rasa keingin tahuannya yang besar. Tak hanya itu saja anak akan gemar bertanya pada orang lain meskipun masih menggunakan bahasa yang sederhana.

#### **2) Memiliki pribadi yang unik.**

Meskipun memiliki banyak kesamaan umum pada perkembangan anak di usia dini, namun tetap saja setiap anak memiliki ciri khas tersendiri pada minat, bakat, gaya belajar, dan lainnya. Keunikan-keunikan inilah yang merupakan keturunan genetis hingga faktor lingkungan. Untuk itu dalam hal mendidik anak, tentu perlu diterapkan pendekatan secara individual ketika menangani anak usia dini.

#### **3) Berpikir konkrit**

Yang dimaksud adalah berpikir berdasar pada makna sebenarnya, tidak seperti remaja dan orang dewasa lainnya yang terkadang berpikir secara abstrak. Bagi anak-anak di usia dini, segala hal yang mereka lihat dan ketahui akan terlihat asli.

#### **4) Egosentris**

Karakteristik ini tentu dimiliki oleh setiap anak, hal ini bisa dibuktikan dengan adanya sikap anak yang cenderung memperhatikan serta memahami segala hal hanya dari sisi sudut pandangnya sendiri atau kepentingan sendiri nya saja. Hal ini dapat dilihat dari sikapnya yang seringkali masih berebut sesuatu, marah atau menangis bila keinginannya tidak dihendaki, dan memaksakan kehendak. Karakteristik seperti ini biasanya memiliki keterkaitan dengan perkembangan kognitifnya. Menurut Piaget, anak pada masa usia dini berada dalam fase transisi dari fase praopersional menuju fasel operasional konkret. Pada fase operasional, biasanya pola fikir anak lebih menuju sifat egosentrik serta simbolik. Sementara di dalam fase operasional konkret, anak-anak sudah menerapkan logika yang digunakan untuk memahami persepsipersepsi yang ada. Menurut Berg, anak yang ada di dalam masa transisi ini masih memiliki kedua pola pikir tersebut secara bergantian bahkan terkadang sec ara simultan. Dalam memahami sebuah fenomena, biasanya anak seringkali memahami sesuatu hanya dari sudut pandangnya saja sehingga dirinya akan sering merasa asing meskipun berada di dalam lingkungannya.

#### **5) Senang berfantasi dan dan berimajinasi**

Fantasi merupakan sebuah kemampuan membentuk sebuah tanggapan baru dengan tanggapa yang sudah ada, sedangkan imajinasi merupakan kemampuan anak dalam menciptakan objek ataupun kejadian namun tidak didukung dengan data-data yang nyata. Anak usia dini senang sekali membayangkan serta mengembangkan berbagai hal yang jauh dari kondisi nyatanya. Bahkan terkadang hingga menciptakan temanteman imajiner. Teman imajiner tersebut bisa dalam bentuk orang, hewan, hingga benda.

#### **6) Aktif dan energik**

Ketika anak mulai berkembang, biasanya mereka akan senang melakukan berbagai aktifitas. Mereka seolah-olah merasa tidak pernah lelah, bosan , bahkan juga tidak pernah ingin berhenti untuk melakukan aktifitas terkecuali saat mereka sedang tidur.

#### **7) Berjiwa petualang**

Seperti yang dijelaskan sebelumnya, anak pada usia dini memiliki rasa keingin tahuan yang besar dan kuat. Rasa keinginan ini biasanya akan disertai dengan menjelajahi sesuatu hal serta memiliki jiwa petualang. Misalnya saja, anak-anak senang sekali berjalan kesana kemari, membongkar hal-hal di sekitarnya, mencorat coret dinding, dan lainnya. Anak-anak pada usia dini memang menjadi usia dimana dirinya senang mempelajari hal-hal baru. Mereka akan mulai banyak belajar dengan menggunakan seluruh anggota tubuh mereka, mulai dari merasakan, bergerak, menyentuh, membaui, menjelajah, mengamati, mengira-ngira, dan lainnya.

#### **8) Belajar banyak hal menggunakan tubuh**

Bermain bagi tingkatan anak usia dini, merupakan dunianya. Banyak sekali manfaat yang didapatkan dari kegiatan bermain, salah satunya adalah pengembangan kreativitas anak usia dini. Bermain dalam bentuk apapun, baik aktif maupun pasif, baik dengan alat maupun tanpa alat dapat menunjang ktreativitas anak dalam menciptakan hal-hal yang baru.

#### **9) Memiliki daya konsentrasi yang pendek**

Anak-anak pada usia dini memang memiliki rentang fokus dan perhatian yang sangat pendek dibandingkan pada remaja ataupun orang dewasa. Perhatian anak-anak usia dini akan mudah sekali teralihkan pada hal lainnya, khususnya yang dapat menarik perhatiannya. Sehingga sebagai pendidik, baik guru ataupun orang tua penting sekali untuk memperhatikan hal ini dalam menyampaikan sebuah pembelajaran penting. Pembelajaran yang baik dapat dilakukan melalui pendekatan yang lebih bervariasi serta menyenangkan sehingga tidak mengharuskan anak terpaku di tempat yang sama serta dalam waktu yang lama yang malah akan membuatnya bosan dan pelajaran tidak masuk ke dalam otak anak.

#### **10)Bagian dari makhluk sosial**

Anak akan senang jika bisa diterima serta berada di dalam lingkungan teman-teman sebayanya. Mereka senang melakukan kerja sama serta saling memberikan semangat pada teman-teman lainnya. Anak membangun konsep pada dirinya melalui interaksi sosial yang terjadi di sekolah. Dirinya akan membangun kepuasan melalui sebuah penghargaan diri saat diberikan sebuah kesempatan untuk bisa bekerja sama dengan teman-temannya. Untuk itu sebuah pembelajaraan dilakukan agar dapat membantu anak di dalam perkembangan perhargaan diri. Hal ini dilakukan melalui penyatuan strategi pembelajaran sosial.

#### **11) Spontan**

Karakteristik lainnya yang dimiliki anak-anak usia dini adalah sifat yang spontan. Perilaku serta sikap yang biasanya dilakukan pada anak-anak umumnya merupakan sikap asli yang dimiliki mereka tanpa adanya rekayasa. Hal ini dapat terlihat dari anakanak yang seringkali berbicara ceplas-ceplos tanpa ada sesuatu hal yang ditutupi. Selain itu apapun yang diperbuat dan dikatakan anak merupakan refleksi dari apa yang ada di dalam hati serta pikirannya.

#### **12) Mempunyai semangat belajar tinggi**

Ketika anak-anak memiliki keinginan yang menyenangkan serta menarik perhatian mereka tentu saja membuat anak akan berusaha untuk terus mencari cara agar dapat memahami hal-hal yang mereka sangat inginkan. Misalnya saja, ketika anak tertarik dalam bidang mewarnai, maka anak akan terus melakukan kegiatan mewarnai secara berulang-ulang sampai dirinya merasa bisa.

#### **13) Kurangnya pertimbangan**

Anak-anak pada usia dini biasanya kurang dalam mempertimbangkan hal-hal yang akan mereka lakukan kedepannya. Mereka belum mengetahui apakah hal yang dilakukannya tersebut akan berdampak bahaya atau tidak bagi dirinya. Misalnya saja saat bermain benda-benda tajam, mereka lebih tertarik memainkannya dibandingkan dengan mendengarkan nasehat dari orang tua. Masa-masa anak usia dini dapat dikatakan sebagai golden age. NAEYC menjelaskan jika pada masa awal ekhidupan dikatakan sebagai masa pembelajaran dengan slogan Early Years Are Learning Years. Hal ini lah yang kemudian menyebabkan selama dalam rentang tersebut anak dapat mengalami berbagai pertumbuhan serta perkembangan yang begitu cepat. Pada periode ini hampir segala potensi yang dimiliki anak akan mengalami masa peka untuk segala tumbuh kembang yang cepat dan hebat. Oleh sebab itu, pada masa-masa ini, anak benar-benar membutuhkan stimulasi dari lingkungan sekitarnya. Pembelajaran dalam masa-masa ini memang menjadi wahana yang memfasilitasi tumbuh dan kembang anak untuk dapat mencapai tahapan yang memang sesuai tugas perkembangannya.

Berikut di atas itu tadi adalah beberapa karakteristik yang dimiliki oleh anak-anak usia dini. Tentu saja dengan mempelajari setiap karakter anak, sebagai orang tua maupun pendidik akan lebih mudah mengatasi karakter anak yang cenderung negatif serta mengoptimalkannya dalam sisi positif.

#### **B. Tips Mendampingi Anak Belajar**

Setelah orang tua mengerti tentang karakteristik yang dimiliki anaknya, berikut adalah beberapa tips yang bisa dilakukan untuk mendampingi anak belajar :

#### **1) Menciptakan suasana rumah yang aman dan nyaman**

Sebisa mungkin, pada masa pandemi virus corona ini orang tua bisa menciptakan suasana rumah yang aman dan nyaman. Ini adalah kunci utama efektifnya proses belajar. Sehingga, hal pertama yang harus dilakukan adalah memastikan kondisi rumah senyaman mungkin bagi anak untuk belajar. Contohnya, tidak ada suara televisi, musik keras atau percakapan yang lantang saat anak sedang bersiap untuk belajar atau sedang belajar.

#### **2) Dampingi anak belajar**

Mendampingi anak untuk belajar di rumah di tengah wabah COVID-19 tentu bukan sesuatu hal yang mudah. Baik orang tua maupun anak akan mudah merasa bosan atau tidak menikmati proses belajar mengajar yang dilakukan di rumah. Oleh karena itu, diperlukan strategi positif yang dapat dilakukan oleh orang tua dalam mendampingi proses belajar mengajar di rumah sehingga kegiatan belajar mengajar dapat berjalan efektif.

#### **3) Terapkan aturan belajar**

Terapkan "aturan main" untuk proses belajar mengajar di rumah. Misalnya, jam berapa anak harus mulai belajar, istirahat, melanjutkan belajar, makan dan beribadah. Diskusikan dengan anak tentang pembagian waktu tersebut dan konsekuensi terbaik apa yang bisa diterapkan bersama. Dengan adanya pemberlakuan disiplin ini, harapannya akan kegiatan belajar mengajar bisa terjadwal dan rutin. Sehingga waktu yang digunakan untuk belajar mengajar di rumah menjadi efisien.

#### **4) Lakukan secara realistis dan proporsional**

Lakukan secara realistis dan proporsional. Waktu belajar di rumah tidak harus sama dengan waktu belajar di sekolah. Hal itu mengingat situasi dan kondisi yang tidak sama antara rumah dan sekolah. Proses dan tugas belajar juga harus disesuaikan dengan kondisi anak, orang tua dan lingkungan di rumah. Orang tua sebaiknya menetapkan target yang dapat dicapai anak per harinya. Sehingga anak dapat belajar untuk mengatur irama belajar mengajar di rumah yang efektif.

#### **5) Menggunakan metode belajar visual**

Metode belajar visual merupakan gaya belajar yang dominan menggunakan media gambar atau alat peraga yang berwarna - seperti penggunaan animasi, video Youtube, atau aplikasi di ponsel dalam memaparkan materi. Gestur tubuh dan 23imic wajah pemberi materi juga dapat membantu anak yang suka dengan pembelajaran visual dalam memahami pelajaran.

#### **6) Menggunakan metode belajar dengan dominan audio**

Metode belajar yang dominan melibatkan suara, baik suara pemberi materi maupun pelajar. Intonasi, volume, dan artikulasi suara saat menjelaskan menjadi hal penting yang dapat membantu pemahaman kelompok ini.Anak yang suka dengan gaya belajar ini sangat perlu untuk membaca materi yang diberikan dengan suaranya sendiri agar dapat mengingat materi lebih mudah. Orangtua dapat membantu mereka, misalnya, dengan menceritakan kembali materi dalam bentuk dongeng atau cerita yang menarik**.**

#### **7) Menggunakan metode belajar dengan dominan gerak tubuh**

Metode belajar yang secara dominan melibatkan gerak-gerik tubuh saat belajar. Kegiatan pembelajaran yang dikerjakan langsung, seperti percobaan sederhana atau merakit benda, akan sangat membantu anak yang suka dengan gaya belajar ini. Orang tua, misalnya, bisa mengajak anak untuk memakai bola-bola kecil untuk menghitung dalam belajar matematika. Anak-anak dalam kelompok ini tidak dapat hanya duduk diam dan perlu diajak aktif bergerak melibatkan anggota tubuhnya ketika belajar.

#### **BAB IV PENUTUP**

Demikianlah tutorial menggunakan aplikasi InShot untuk pemula, serta tips pembelajaran yang menyenangkan untuk anak di usia dini. Di tengah wabah Covid-19 ini semangat anak harus tetap ditingkatkan dengan berbagai cara meskipun pembelajaran dilaukan secara daring. Semoga berbagai tips dalam buku ini bisa menjadi pegangan yang bermanfaat untuk orang tua wali murid TK-SD khususnya, agar dalam mendukung proses pembelajaran secara daring akibat wabah Covid-19 bisa berjalan efektif. Karena peran orang tua cukup besar dalam membantu proses belajar daring anak bisa berjalan dengan baik. Akhir kata, atas kurang lebihnya penulis sangat menyampaikan maaf yang sebesar-besarnya jika ada yang kurang dalam informasi yang ada.

![](_page_24_Picture_0.jpeg)